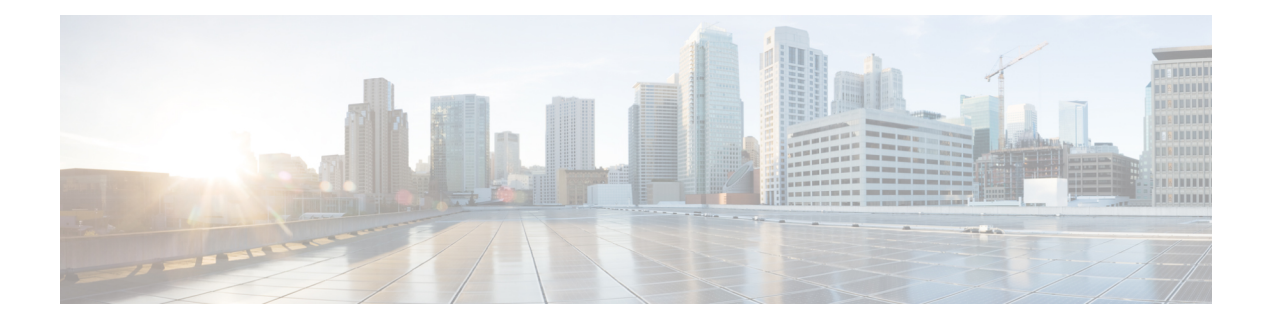

# **IP Endpoint Delay Measurement and Liveness Monitoring**

This module describes the performance measurement for the IP Endpoint feature that measures the end-to-end delay and monitors liveness towards a specified IP endpoint.

- Information About IP Endpoint Performance Delay [Measurement](#page-0-0) and Liveness Monitoring, on page 1
- Use Cases for IP Endpoint Performance Delay [Measurement,](#page-1-0) on page 2
- How to Configure IP Endpoint Performance Delay [Measurement,](#page-3-0) on page 4
- Configuration Examples for IP Endpoint Performance Delay [Measurement,](#page-8-0) on page 9
- Verification for IP Endpoint Performance Delay [Measurement,](#page-10-0) on page 11
- Feature Information for IP Endpoint Delay [Measurement](#page-14-0) and Liveness Monitoring, on page 15

# <span id="page-0-0"></span>**Information About IP Endpoint Performance Delay Measurement and Liveness Monitoring**

The performance measurement for the IP Endpoint feature dynamically measuresthe end-to-end delay towards a specified IP endpoint. IP endpoints can be in the global routing table or VRFs.

# **Benefits of IP Endpoint Performance Delay Measurement and Liveness Monitoring**

- Performance values (delay metrics and liveness states) are computed using the Two-Way Active Measurement Protocol (TWAMP) light.
- Support for TWAMP measurements using IP addresses in the global routing table, IPv4 VRFs, and IPv6 VRFs.
- Performance values, including histograms, are sent out using streaming telemetry, which is a push-based data collection technique, rather than a manual data collection technique.

### **Restrictions for IP Endpoint Performance Delay Measurement and Liveness Monitoring**

- IP Endpoint Performance Delay Measurement with MPLS-Path is not supported.
- IP Endpoint Performance Delay Measurement with Loopback mode is not supported.
- The platform punt policer for TWAMP is recommended to configure for the scaling deployment.
- Be careful when changing the default burst interval (3 seconds) because this will directly influence the number of pps sent by the performance measurement feature.
- TWAMP Light support for both sender and responder.
- Two-way (must) and one-way (optional) delay measurements are supported. It is strongly recommended to use two-way delay measurement.
- One-way measurements should only be used for cases where the delay is expected to be in the order of tens/hundreds of milliseconds and the path is known to be asymmetric. The clocks on the source and target devices should be synchronized in this measurement.
- The use of Network Time Protocol (NTP) for clock synchronization is highly recommended.
- Minimum 2500 pps (250 probes/sessions each configured with 10 pps).
- Expected accuracy similar to IP-SLA.
- Configuration of TOS/DSCP for the TWAMP-light probes is supported.
- Configuration of packet size is supported.
- Altering padding size will increase CPU utilization.

### **Supported Platforms for IP Endpoint Performance Delay Measurement and Liveness Monitoring**

The IP Endpoint Delay Measurement and Liveness Monitoring feature is available on the following platforms:

- Cisco Catalyst 8500 Series Edge Platforms
- Cisco Catalyst 8200 Series Edge Platforms
- Cisco ASR 1000 Series Aggregation Services Routers
- Cisco Catalyst 8000V Edge Software

## <span id="page-1-0"></span>**Use Cases for IP Endpoint Performance Delay Measurement**

The following use cases show different ways to deploy delay measurement and liveness detection for IP endpoints.

П

## **Use Case 1: Delay Measurement Probe Toward an IP Endpoint Reachable in the Global Routing Table**

The following figure illustrates a delay measurement probe toward an IP endpoint reachable in the global routing table. The network interconnecting the sender and the reflector provides plain IP connectivity.

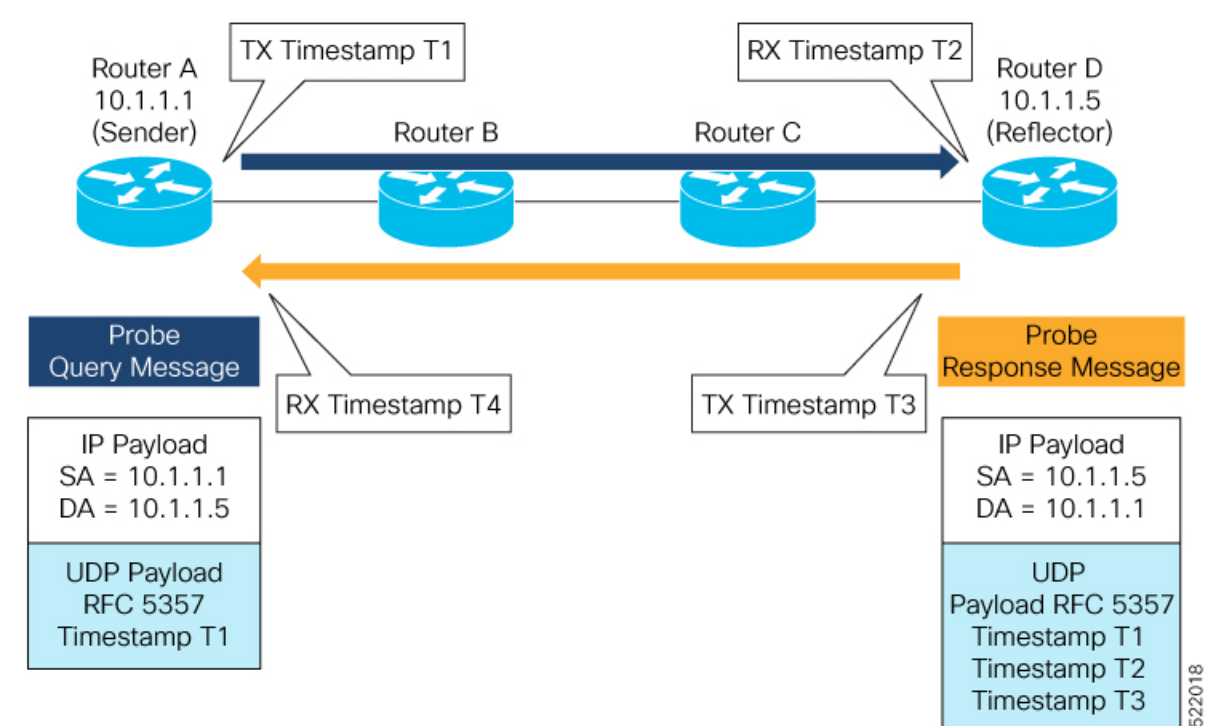

### **Use Case 2: Delay Measurement Probe Toward an IP Endpoint Reachable in a User-Specified VRF**

The following figure illustrates a delay measurement probe toward an IPendpoint reachable in a user-specified L3VPN's VRF routing table. The L3VPN ingress PE (Router A) acts as the sender. The reflector is located in a CE device behind the L3VPN egress PE (Router E). The network interconnecting the L3VPN PEs provides MPLS connectivity with Segment Routing.

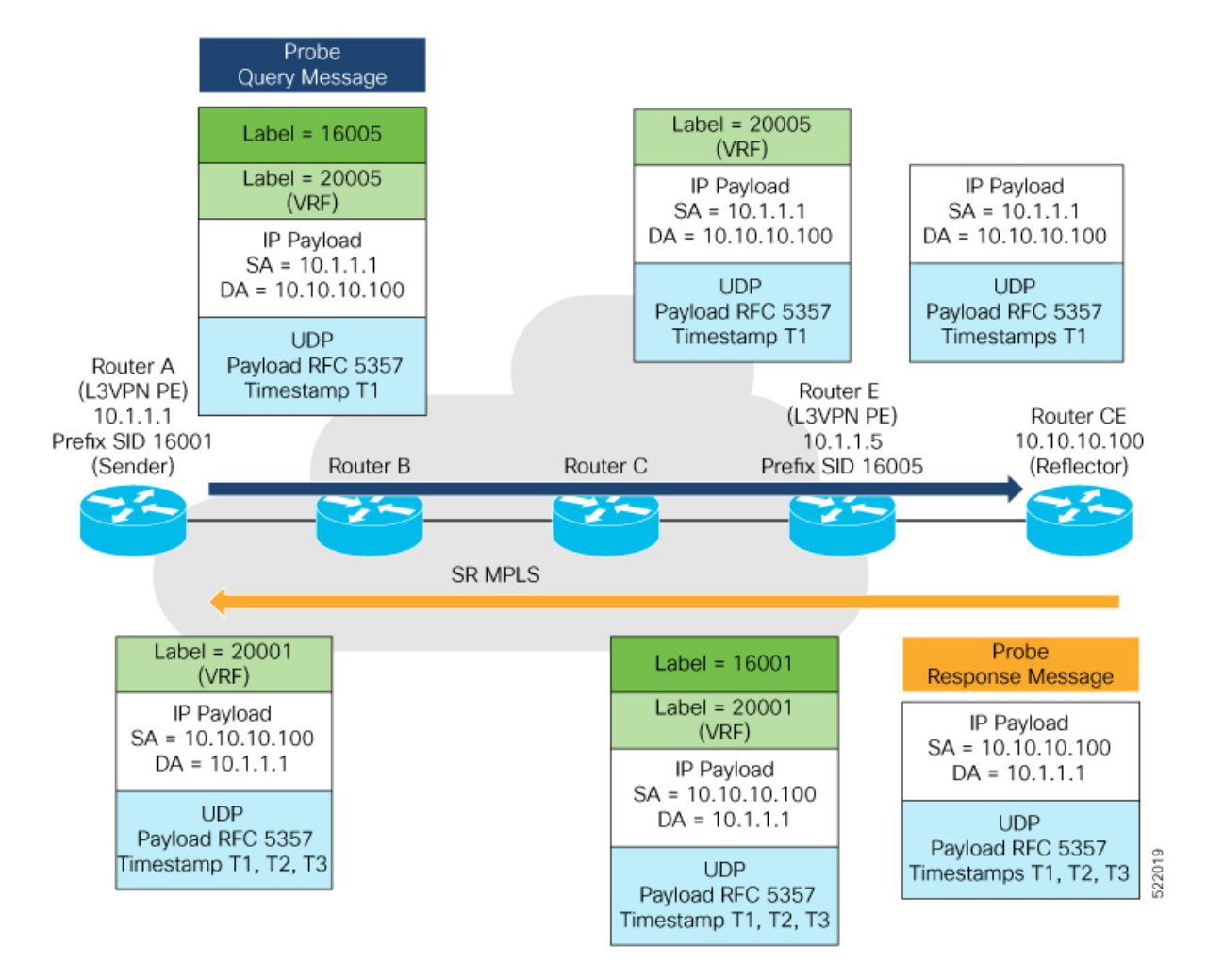

# <span id="page-3-0"></span>**How to Configure IP Endpoint Performance Delay Measurement**

### **Usage Guidelines and Limitations**

- The endpoint of a probe is specified with an IP address. IPv4 and IPv6 endpoint addresses are supported.
- The endpoint of a probe can be any IP address reachable by the sender. For example, a local interface or a remote node or host located within an operator's network or reachable through a VRF.
- The endpoint's IP address can be located in the global routing table or under a user-specified VRF routing table.
- VRF-awareness allows operators to deploy probes in the following scenarios:
- Managed Customer Equipment (CE) scenarios:
	- PE to CE probes
	- CE to CE probes

Ш

- Unmanaged Customer Equipment (CE) scenarios:
	- PE to PE probes
	- PE to PE (source from PE-CE interface) probes
- SRv6 locator prefix and VRF SRv6 locator/function (uDT4/uDT6) as IPv6 endpoint of a probe is not supported.
- The endpoint's IP address can be reached through an IP path, MPLS LSP, or IP tunnel (GRE).
- When the endpoint is reachable using an MPLS LSP (for example, SR, LDP, RSVP-TE, SR Policy), the forwarding stage imposes the corresponding MPLS transport labels.
- When the endpoint is reachable via a VRF in an MPLS network, the forwarding stage imposes the corresponding MPLS service labels. In the forward path, the sender node uses the configured VRF for the endpoint address. In the return path, the reflector node derives the VRF based on which incoming VRF label the probe packet is received with.

### **Configuring Performance Delay Measurement IP Endpoint**

Perform the following steps to configure the performance delay measurement IP endpoint.

#### **SUMMARY STEPS**

- **1. enable**
	- **2. configureterminal**
	- **3. performance-measurement**
	- **4. endpoint** *endpoint-name*
	- **5. vrf** *vrf-name*
	- **6. source-address ipv4** *source\_ip\_address*
	- **7. destination-address ipv4** *destination\_ip\_address*
	- **8. delay-measurement**
	- **9. profile** *profile-name*

#### **DETAILED STEPS**

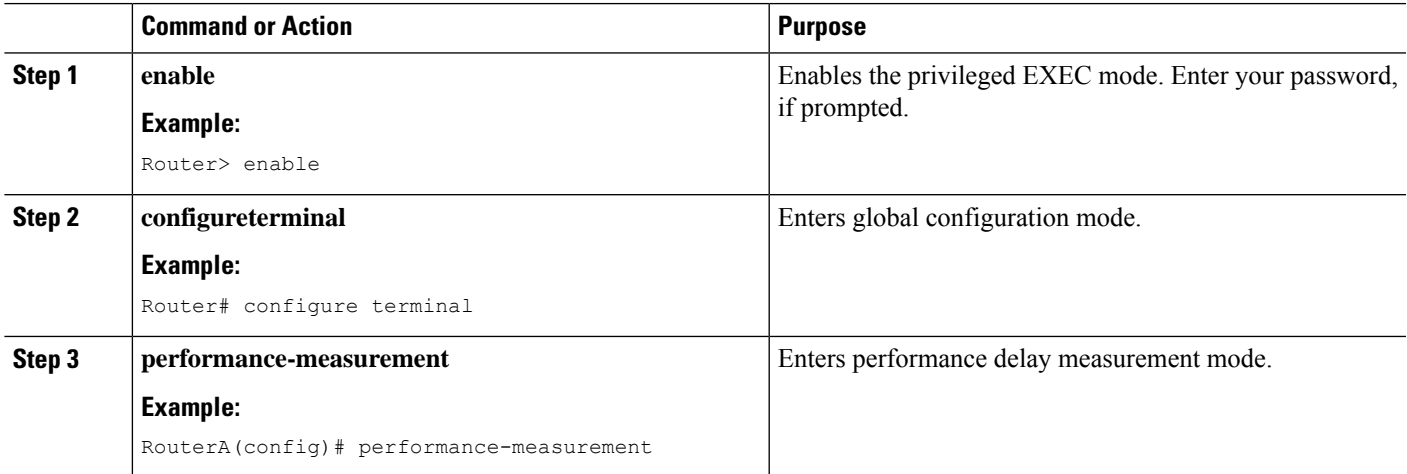

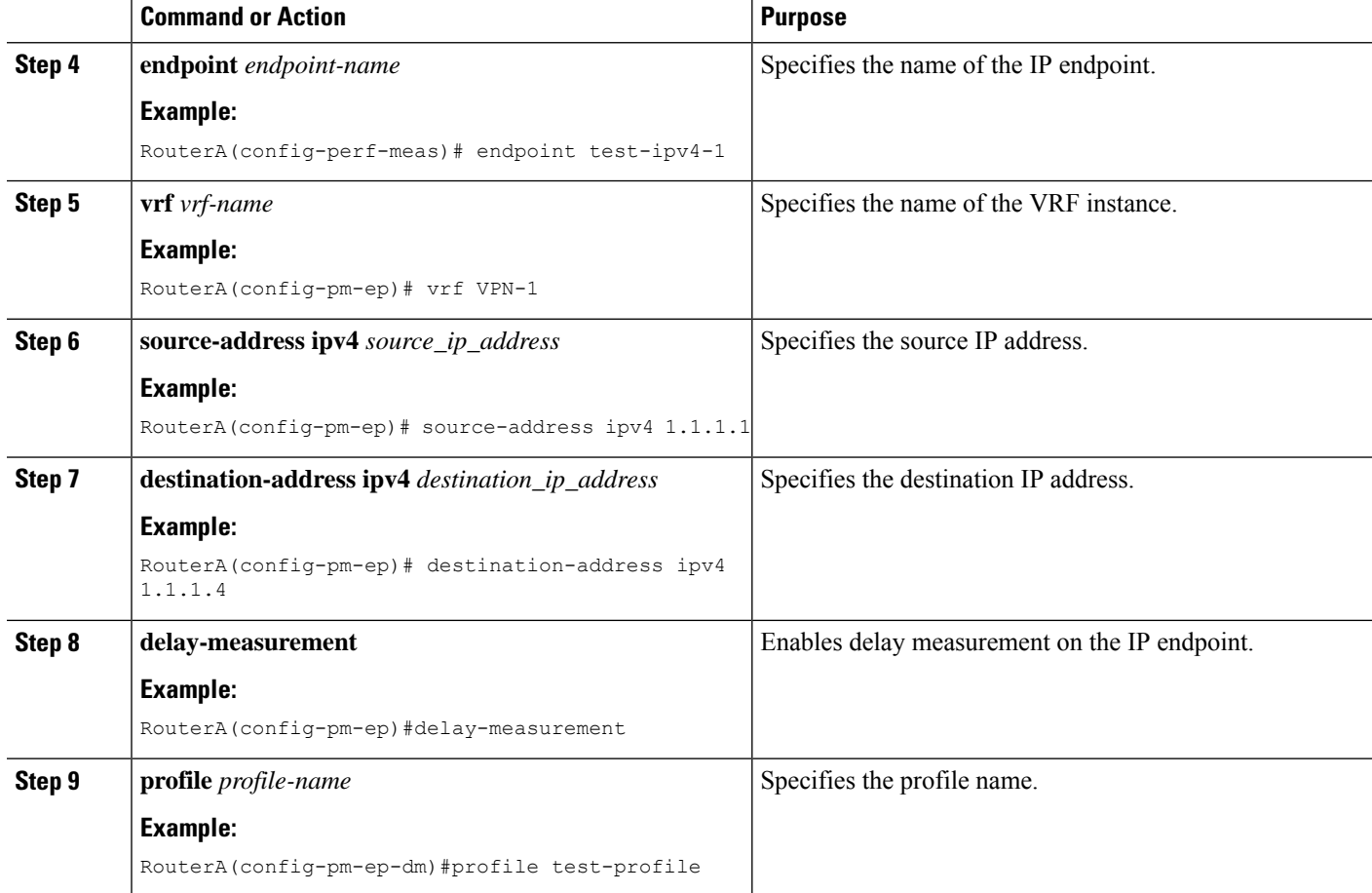

## **Configuring IP Endpoint Performance Delay Measurement Profile**

Perform the following steps to configure the IP endpoint performance delay measurement profile.

### **SUMMARY STEPS**

- **1. enable**
- **2. configureterminal**
- **3. performance-measurement**
- **4. delay-profile endpoint name** *endpoint-name*
- **5. probe**
- **6. measurement-mode** {**one-way** | **two-way**}
- **7. computation-interval** *seconds*
- **8. burst-interval** *milliseconds*
- **9. padding-size** *size*
- **10. tos-dscp** *value*
- **11. exit**
- **12. liveness-detection**
- **13. multiplier** *value*
- **14. exit**
- **15. advertisement**
- **16. threshold-check** {**average-delay** | **maximum-delay** | **minimum-delay**}
- **17. exit**
- **18. periodic** {**disabled** | **interval** *seconds* | **minimum-change** *microseconds* | **threshold** *value*}
- **19. exit**
- **20. accelerated** {**minimum-change** *microseconds* | **threshold** *value*}
- **21. exit**

### **DETAILED STEPS**

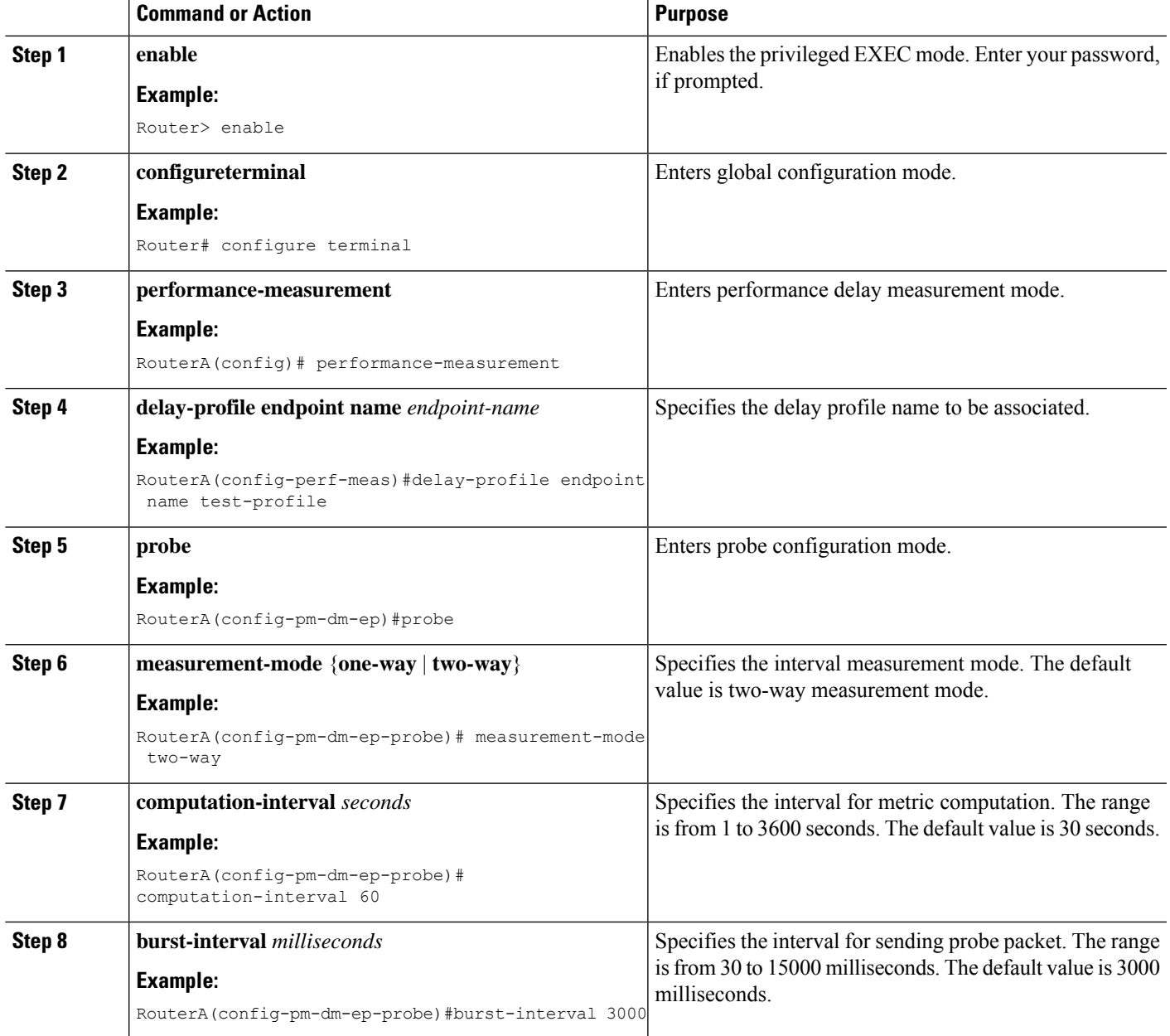

L

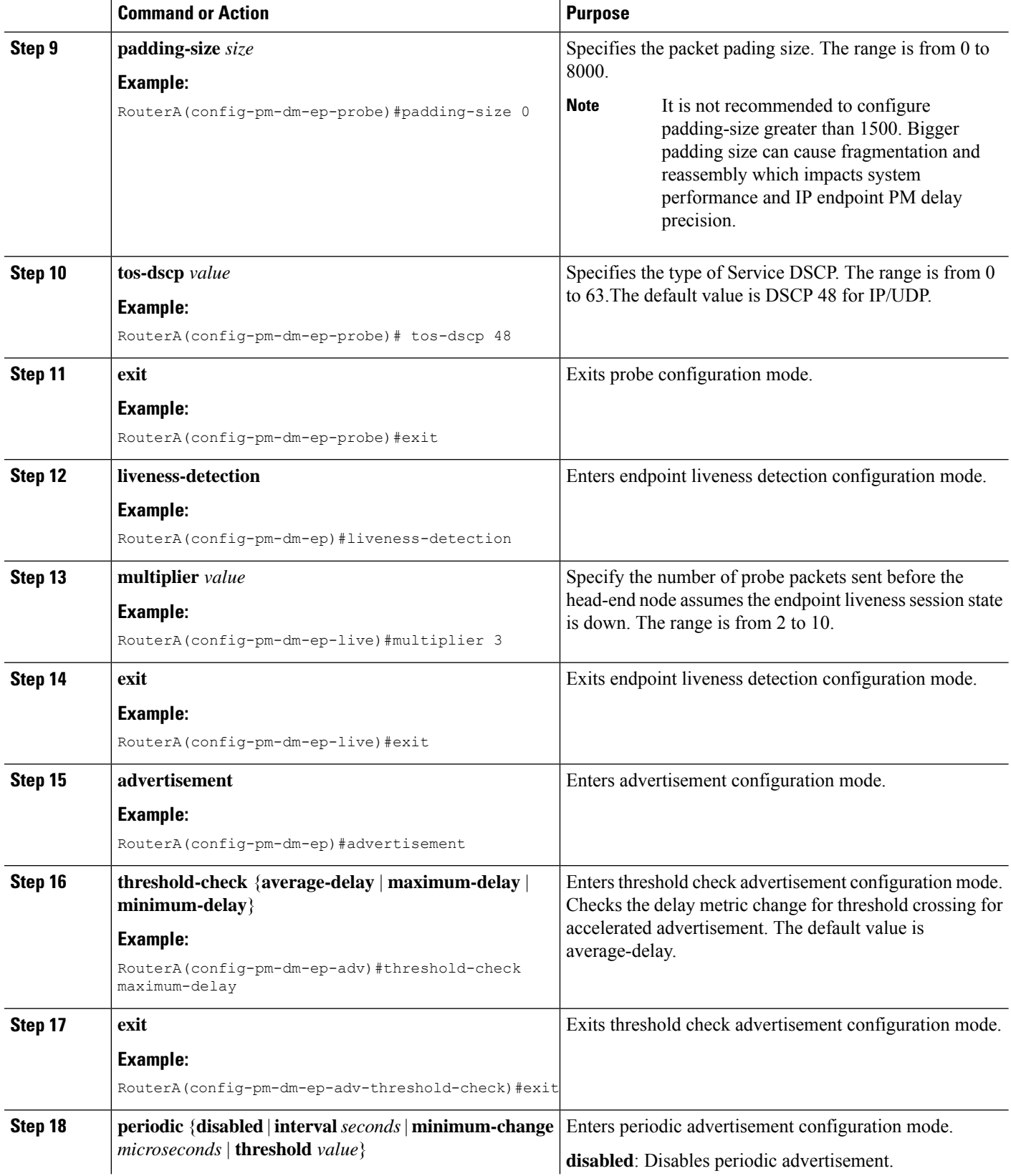

ı

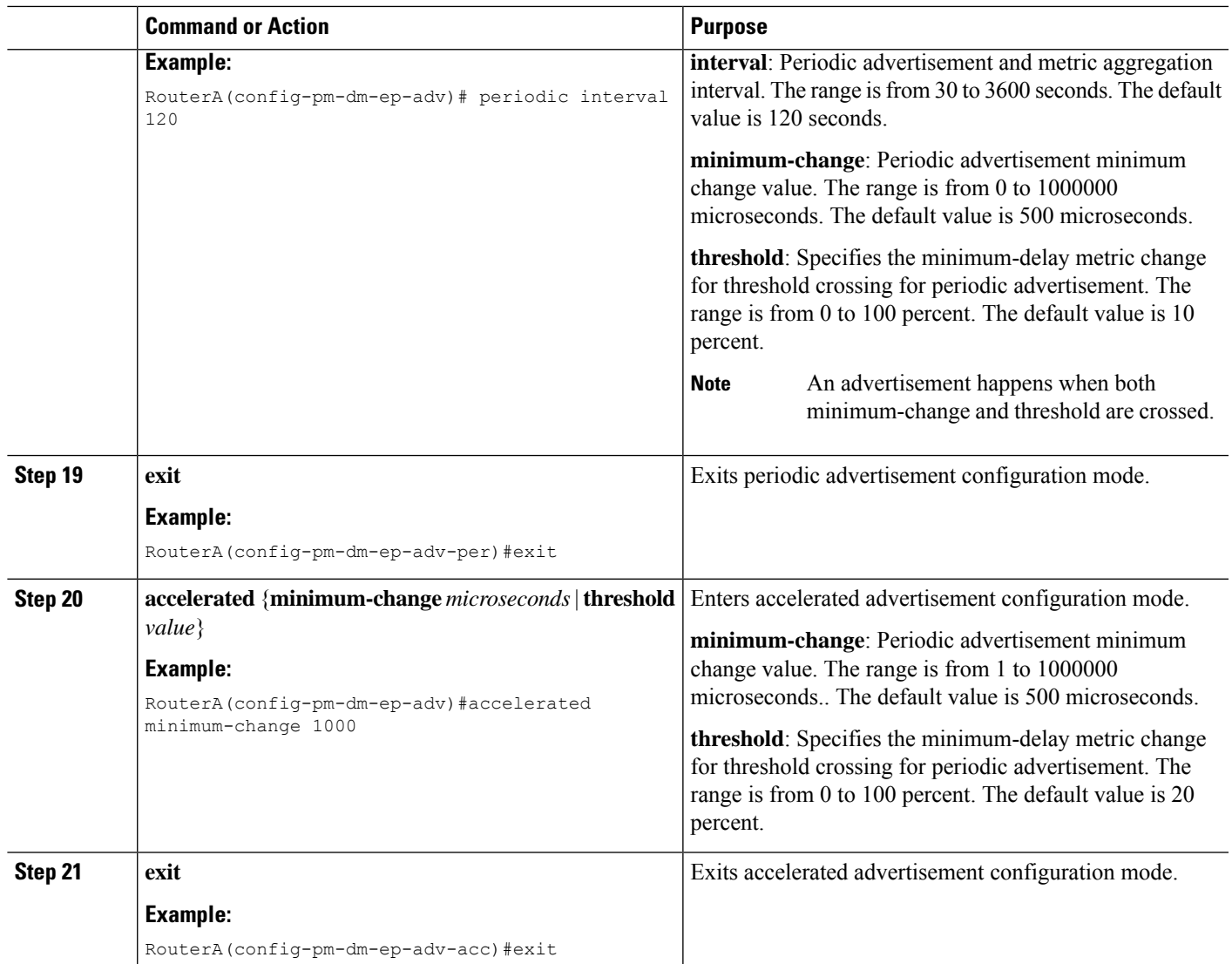

# <span id="page-8-0"></span>**Configuration Examples for IP Endpoint Performance Delay Measurement**

The following are configuration examples for the IP endpoint performance delay measurement.

## **Configuration Example: Configuring IP Endpoint Performance Delay Measurement (global configuration)**

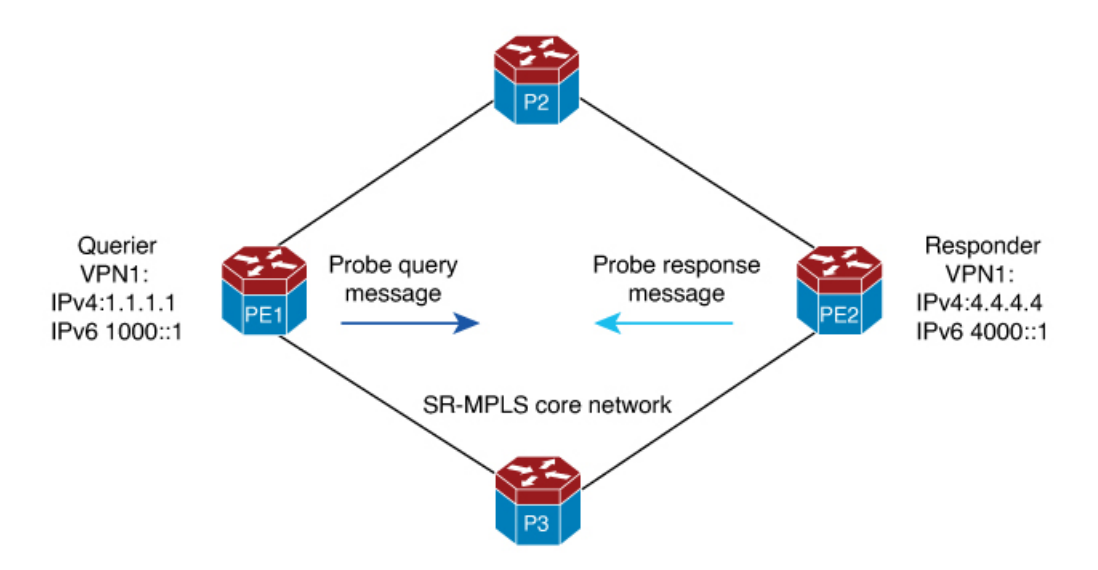

#### **Running Configuration**

#### **Querier (Sender) configuration:**

```
performance-measurement
delay-profile endpoint name test-profile
probe
burst-interval 95
tos-dscp 24
!
endpoint test-ipv4-1
source-address ipv4 1.1.1.1
destination-address ipv4 4.4.4.4
delay-measurement
profile test-profile
performance-measurement
!
endpoint test-ipv6-1
source-address ipv6 1000::1
destination-address ipv6 4000::1
delay-measurement
profile test-profile
```
#### **Querier (Sender) configuration:**

performance-measurement

П

### **Configuration Example: Configuring IP Endpoint Performance Delay Measurement (VRF configuration)**

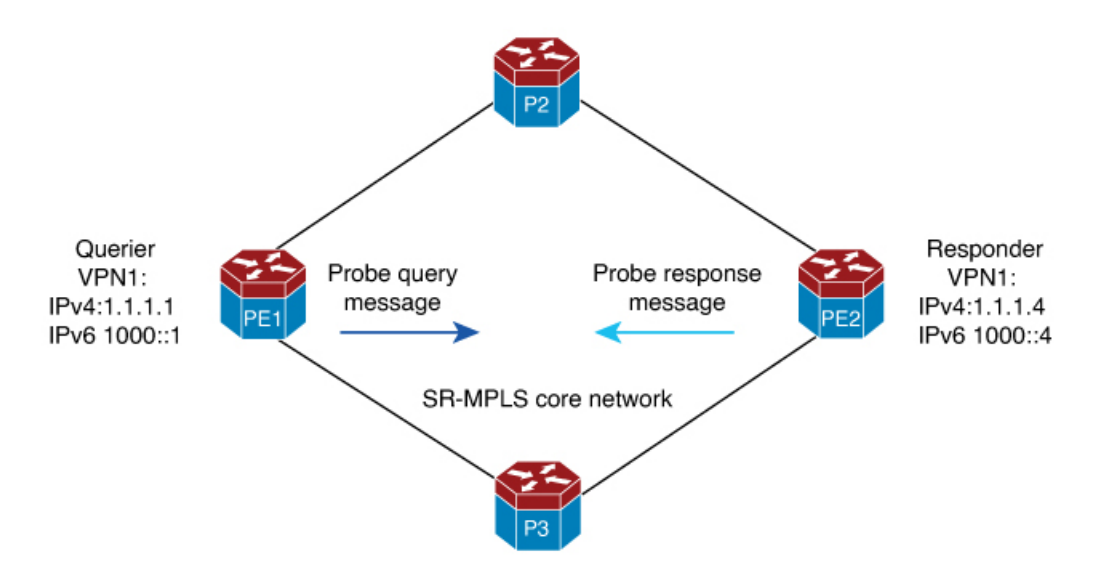

#### **Running Configuration**

#### **Querier (Sender) configuration:**

```
performance-measurement
delay-profile endpoint name test-profile
probe
burst-interval 95
tos-dscp 24
!
endpoint test-ipv4-1
vrf VPN-1
source-address ipv4 1.1.1.1
destination-address ipv4 1.1.1.4
delay-measurement
profile test-profile
!
performance-measurement
!
endpoint test-ipv6-1
vrf VPN-1
source-address ipv6 1000::1
destination-address ipv6 1000::4
delay-measurement
profile test-profile
```
#### **Querier (Sender) configuration:**

performance-measurement

# <span id="page-10-0"></span>**Verification for IP Endpoint Performance Delay Measurement**

You can use the following show commands for verifying the IP endpoint performance delay measurement.

• **show performance-measurement counters endpoint filter name pm-name detail**

- **show performance-measurement endpoint filter name pm-name detail**
- **show performance-measurement history endpoint adv**
- **show performance-measurement history endpoint aggr**
- **show performance-measurement history endpoint filter name liveness-notification**
- **show performance-measurement history endpoint filter name pm-name adv**
- **show performance-measurement history endpoint filter name pm-name aggr**
- **show performance-measurement history endpoint filter name probe**
- **show performance-measurement profile endpoint**
- **show performance-measurement responder counters interface**
- **show performance-measurement responder summary**
- **show performance-measurement summary**

### **Examples**

The following are sample outputs of the show commands for verifying the IP endpoint performance delay measurement.

### **show performance-measurement summary**

```
pe1#show performance-measurement summary
Total interfaces : 1
Total SR Policies : 0
Total endpoints : 250
Maximum PPS : 2000 pkts/sec
Dual-color gre bit-position : 9
Endpoint Delay-Measurement:
   Total sessions : 250
    Counters:
        Packets:
            Total sent : 12816719
           Total received : 11443853
        Errors:
           Total sent errors : 0
            Total received errors : 172421
        Probes:
            Total started : 40959
            Total completed : 35208
            Total incomplete : 5751
            Total advertisements : 33
```
### **show performance-measurement profile**

```
pe1#show performance-measurement profile endpoint name test-profile
test-profile Endpoint Delay Measurement:
    Profile configuration:
        Measurement Type : Two-Way
        Computation interval : 30 (effective : 30) seconds
       Burst interval : 95 mSec
        Burst count : 316
        Protocol : TWAMP-Lite Unauth
```

```
ToS DSCP value : 48
Destination sweeping mode : Disabled
Periodic advertisement : Enabled
    Interval : 120 (effective: 120) sec
   Threshold : 10%
   Minimum-Change : 500 uSec
Accelerated advertisement : Disabled
Threshold crossing check : Average-delay
Liveness-detection multiplier : 3
```
### **show performance-measurement endpoint session**

```
PE#show performance-measurement endpoint filter name test-ipv6-2000 detail
Endpoint name: test-ipv6-2000
 Source address : 1412::1
 Destination address : 1412::4
 Delay Measurement : Enabled
 VRF : Not configured
 Profile name : test-profile
 Forward SID List : Not configured<br>Reverse SID List : Not configured
                              : Not configured
 Delay Measurement session:
   Session ID : 6
                          : test-profile
   Last advertisement:
     Advertised at: 15:00:52 11-01 2023 (30 seconds ago)
     Advertised reason: Periodic timer, avg delay threshold crossed
     Advertised anomaly: INACTIVE
     Advertised delays (uSec): avg: 4265, min: 2902, max: 5999, variance: 986
   Next advertisement:
     Check scheduled in 3 more probes (roughly every 120 seconds)
     No probes completed
     Rolling average (uSec): 4378
   Current Probe:
     Started at 15:00:52 11-01 2023 (30 seconds ago)
     Packets Sent: 311, received: 311
     Measured delays (uSec): avg: 5004, min: 4010, max: 5977, variance: 994
     Probe samples:
      Packet Rx Timestamp Measured Delay (nsec)
       15:01:23 11-01 2023 5093944
       15:01:23 11-01 2023 5092502
      15:01:23 11-01 2023 5110069
      15:01:23 11-01 2023 5365350
       15:01:23 11-01 2023 5365940
     Next probe scheduled at 15:01:22 11-01 2023 (in 0 seconds)
     Burst completed
   Liveness Detection:
     Session Creation Timestamp: 11-01 14:50:29.937
     Session State: Up
     Last State Change Timestamp: 11-01 14:51:56.110
     Missed count [consecutive]: 0
     Received count [consecutive]: 5691
     Backoff : 0
     Unique Path Name : Path-6
     Loss in Last Interval : 0 % [TX: 313 RX: 313]
```
### **show performance-measurement counters endpoint**

```
pe1#show performance-measurement counters endpoint filter name test-ipv6-100 detail
Endpoint name: test-ipv6-100
Source address : 1000::100
Destination address : 6000::100
Delay Measurement : Enabled
VRF : Not configured
Profile name : test-profile
Forward SID List : Not configured
Reverse SID List : Not configured
Delay-Measurement:
    Packets:
        Total sent : 771804
        Total received : 741831
   Errors:
        TX:
            Total interface down : 0
            Total no MPLS caps : 0
            Total no IP address : 0
            Total other : 0
        RX:
            Total negative delay : 1762
            Total delay threshold exceeded : 0
            Total missing TX timestamp : 0
            Total missing RX timestamp : 0
            Total probe full : 0
            Total probe not started : 1
            Total control code error : 0
            Total control code notif : 0
        Probes:
            Total started : 2487
            Total completed : 2358
            Total incomplete : 128
            Total advertisements : 1
```
### **show performance-measurement history endpoint**

```
pe1#show performance-measurement history endpoint filter name test-ipv6-100 probe
Endpoint name: test-ipv6-100
Source address : 1000::100
Destination address : 6000::100
Delay Measurement : Enabled
VRF : Not configured
Profile name : test-profile
Forward SID List : Not configured
Reverse SID List : Not configured
Delay-Measurement history (uSec):
Probe Start Timestamp  Pkt(TX/RX)  Average  Min  Max  03:52:25  01-18  2024  313/313  30  16  314
03:52:25 01-18 2024 313/313 30 16 314
03:51:54 01-18 2024 313/313 29 13 47<br>03:51:22 01-18 2024 313/313 30 15 349
03:51:22 01-18 2024 313/313 30 15 349
03:38:16 01-18 2024 10/10 42 29 101
<snip>
03:37:46 01-18 2024 10/10 37 28 45
03:37:16 01-18 2024 10/10 37 29 47
03:36:46 01-18 2024 10/10 38 31 46
03:36:16 01-18 2024 10/10 39 28 48
```
# <span id="page-14-0"></span>**Feature Information for IP Endpoint Delay Measurement and Liveness Monitoring**

The following table provides release information about the feature or features described in this module. This table lists only the software release that introduced support for a given feature in a given software release train. Unless noted otherwise, subsequent releases of that software release train also support that feature.

Use Cisco Feature Navigator to find information about platform support and Cisco software image support. To access Cisco Feature Navigator, go to [www.cisco.com/go/cfn.](http://www.cisco.com/go/cfn) An account on Cisco.com is not required.

| <b>Feature Name</b>                                      | <b>Releases</b> | <b>Feature Information</b>                                                                                                    |
|----------------------------------------------------------|-----------------|----------------------------------------------------------------------------------------------------|
| IP Endpoint Delay Measurement<br>and Liveness Monitoring | IOS XE 17.14.1a | This feature enables you to measure<br>the end-to-end delay and monitor<br>liveness towards either a specified<br>IPv4 or IPv6 endpoint.                                             |
|                                                          |                 | This feature is introduced for the<br>following platforms:                                                                                                    |
|                                                          |                 | • Cisco Catalyst 8500 Series<br><b>Edge Platforms</b>                                                                                                    |
|                                                          |                 | • Cisco Catalyst 8200 Series<br><b>Edge Platforms</b>                                                                                                    |
|                                                          |                 | · Cisco ASR 1000 Series<br><b>Aggregation Services Routers</b>                                                                                                    |
|                                                          |                 | • Cisco Catalyst 8000V Edge<br>Software                                                                                                    |
|                                                          |                 | From Cisco IOS XE 17.14.1a, you<br>can be configure this feature using<br>the performance-measurement<br>endpoint and<br>performance-measurement<br>delay-profile endpoint commands. |
|                                                          |                 |                                                                                                    |

**Table 1: Feature Information for IP Endpoint Delay Measurement and Liveness Monitoring**

 $\mathbf I$